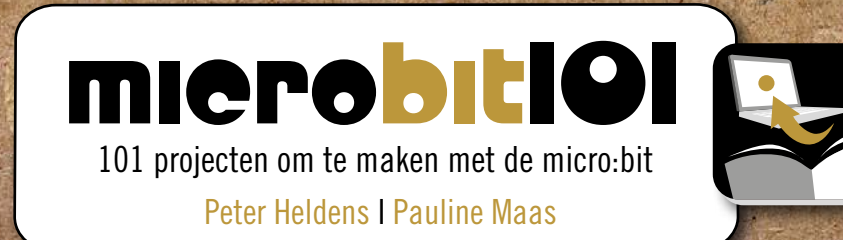

10101

101 projecten van eenvoudig tot<br>best ingewikkeld. Voor op school,<br>thuis of in een makerslab.<br>Allemaal getest in de praktijk. 101 projecten van eenvoudig tot best ingewikkeld. Voor op school, thuis of in een makerslab. Allemaal getest in de praktijk.

van

8 tot

80

010

#### een BoekTweePuntNul uitgave

# Inhoud

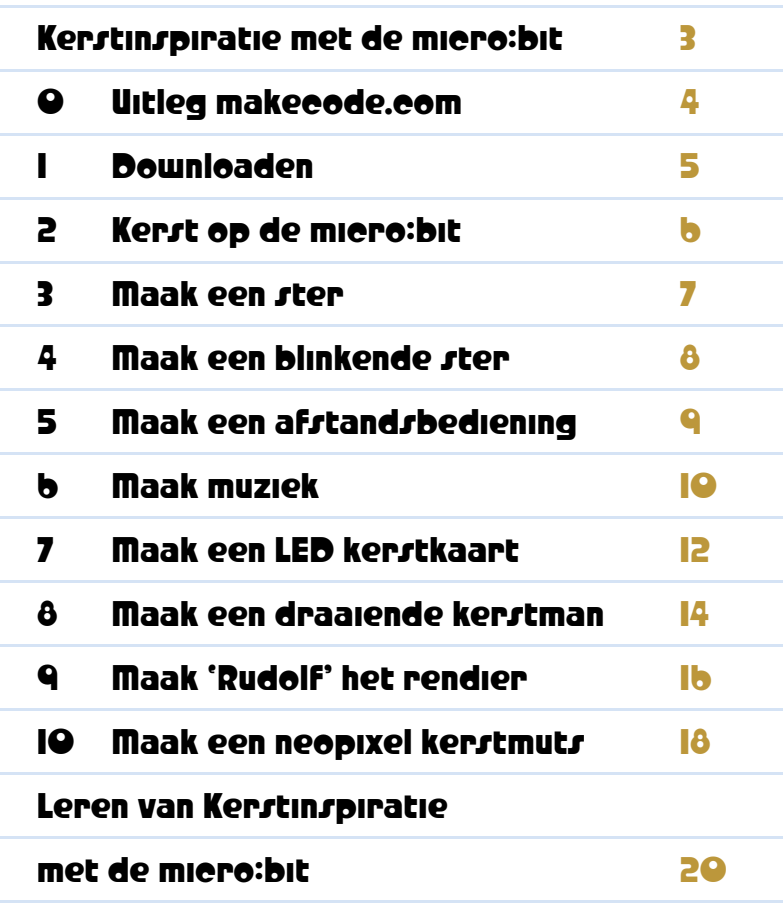

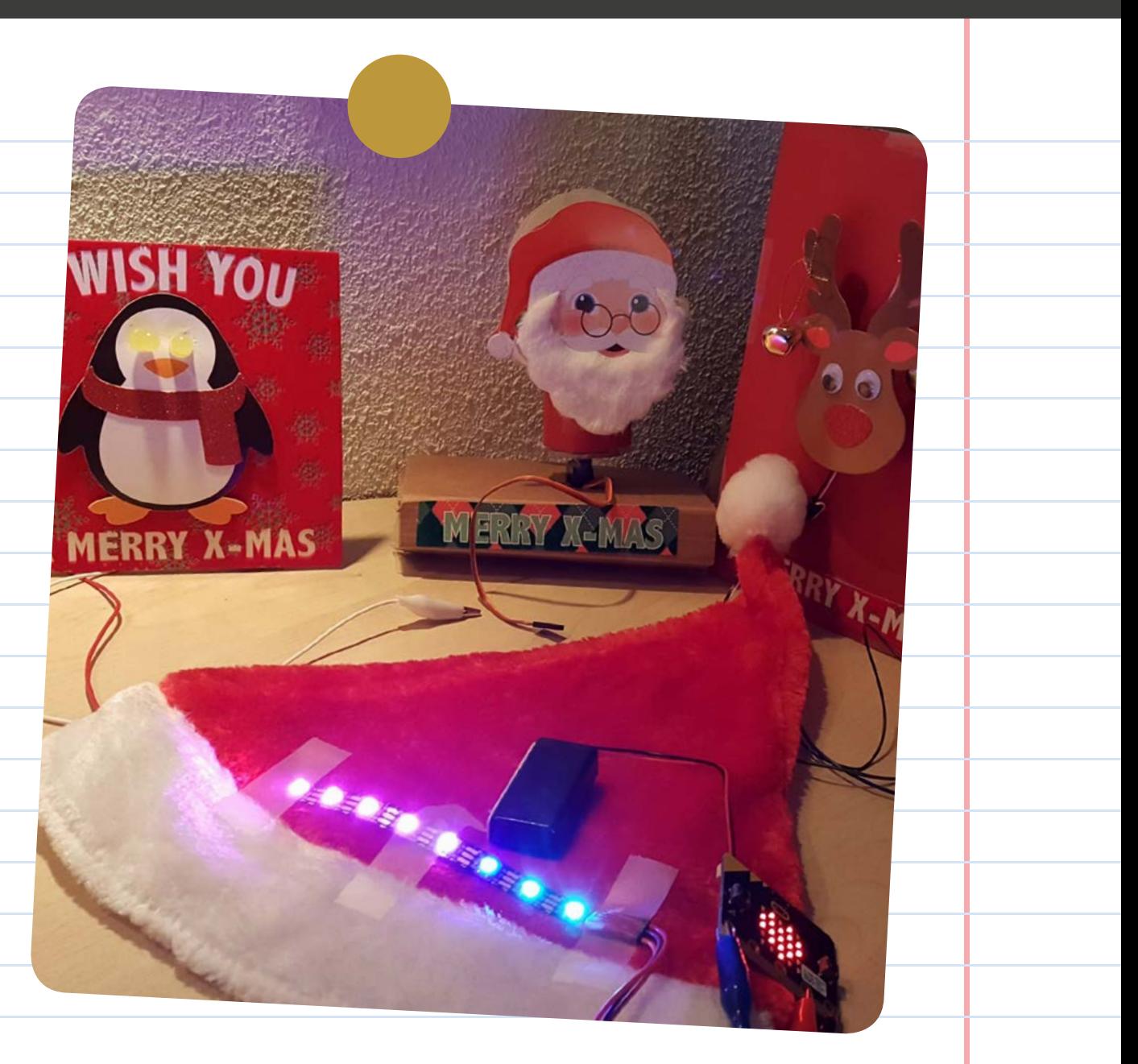

#### Kerstinspiratie met de micro:bit

In deze handleiding vind je 10 ideeën om te maken met de micro:bit rondom Kerst. Van heel eenvoudig tot wat lastiger.

Je leert eerst waar je de website vindt om de micro:bit te programmeren en de code te downloaden.

Hierna leer je hoe je tekst en een bewegende ster op je micro:bit kunt zetten. Daarna gaan we muziek maken en LED-lampjes aansluiten en laten we een kerstman en een rendier laten draaien. Ten slotte versieren we een kerstmuts met een neopixel die van kleur gaat veranderen.

Heb je nog nooit een micro:bit gezien en komt hij nieuw uit de doos? Stop eerst de batterijen in de batterijhouder en verbind deze met de micro:bit. Je krijgt een kleine tutorial op je micro:bit waarin je uitleg krijgt over de basis knoppen.

Je kunt ook kijken naar het YouTube filmpje 'wat is de micro:bit' van Skills Dojo.<http://tinyurl.com/watisdemicrobit>

De opdrachten staan ook beschreven in het boek microbit101. In dit boek vind je 101 projecten om te maken met de micro:bit. Het boek verschijnt medio 2018 bij <u>BoekTweePuntNul</u>.

MERRY CHRISTMAS<br>& A MICRO:BIT<br>: NEW YEAR

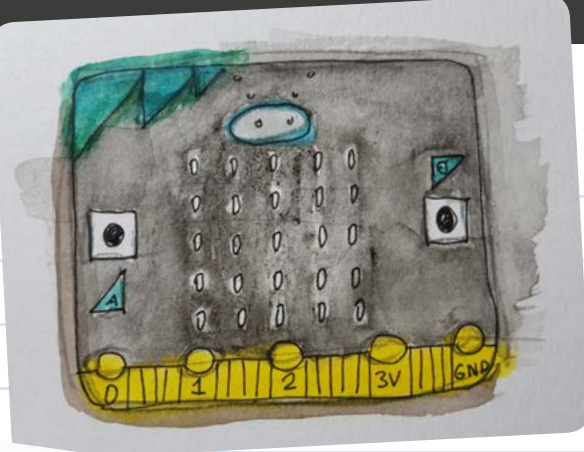

3

### 0 Uitleg makecode.com

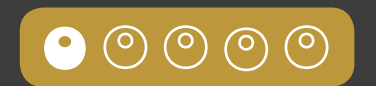

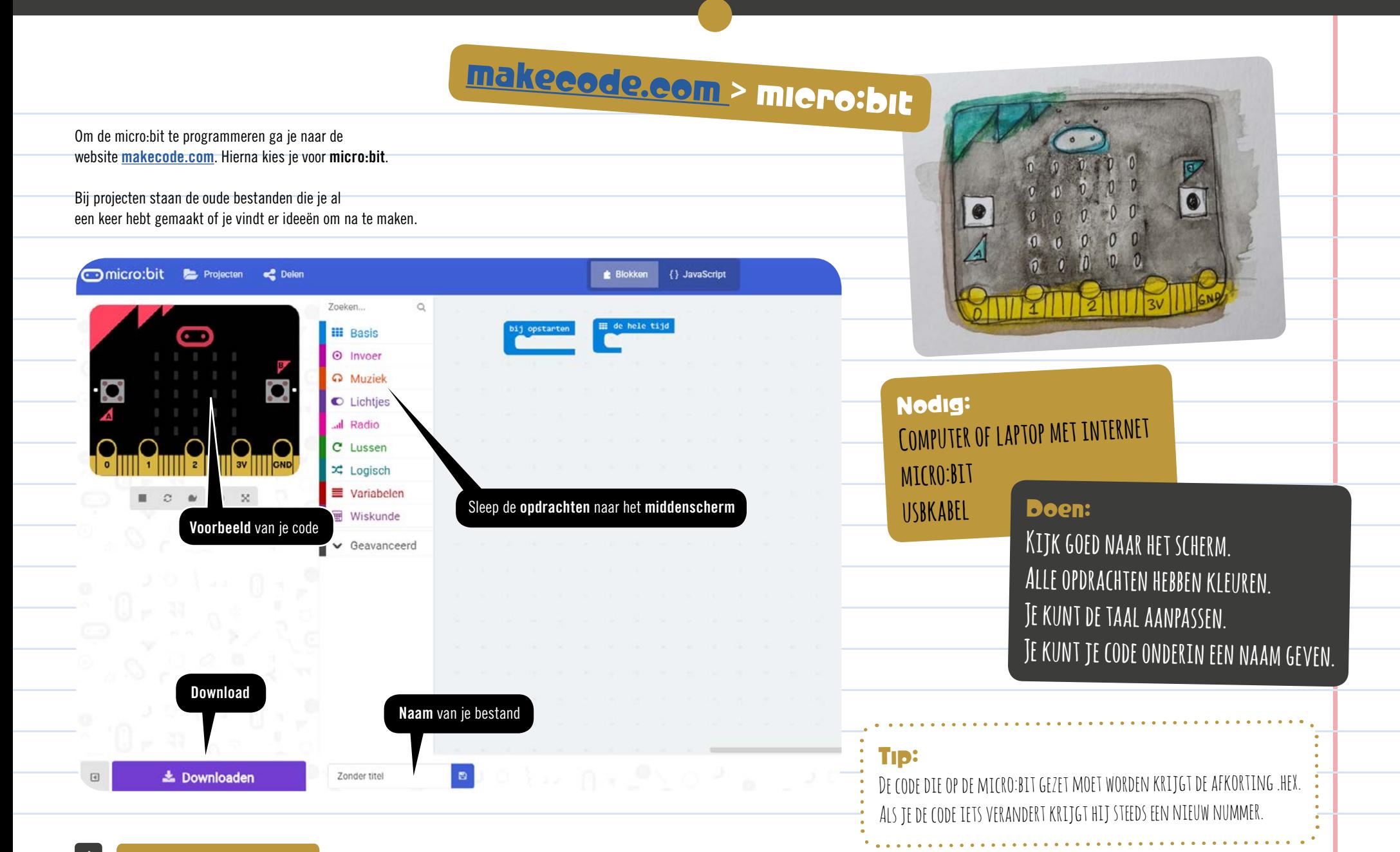

## 1 Downloaden

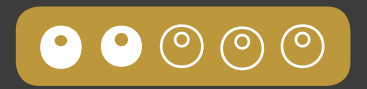

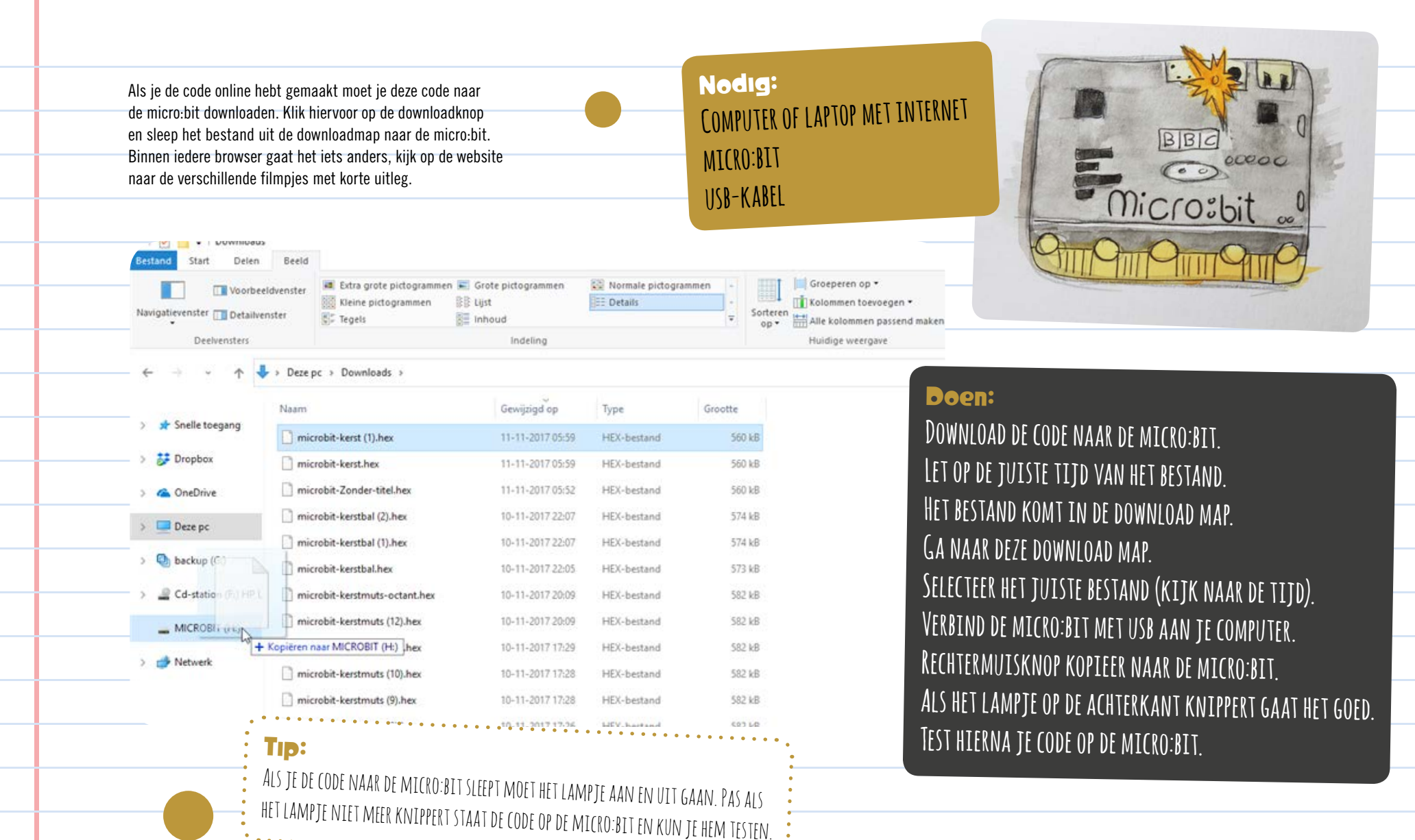

5

### 2 Kerst op de micro:bit

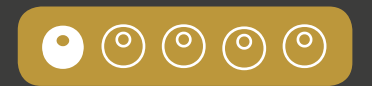

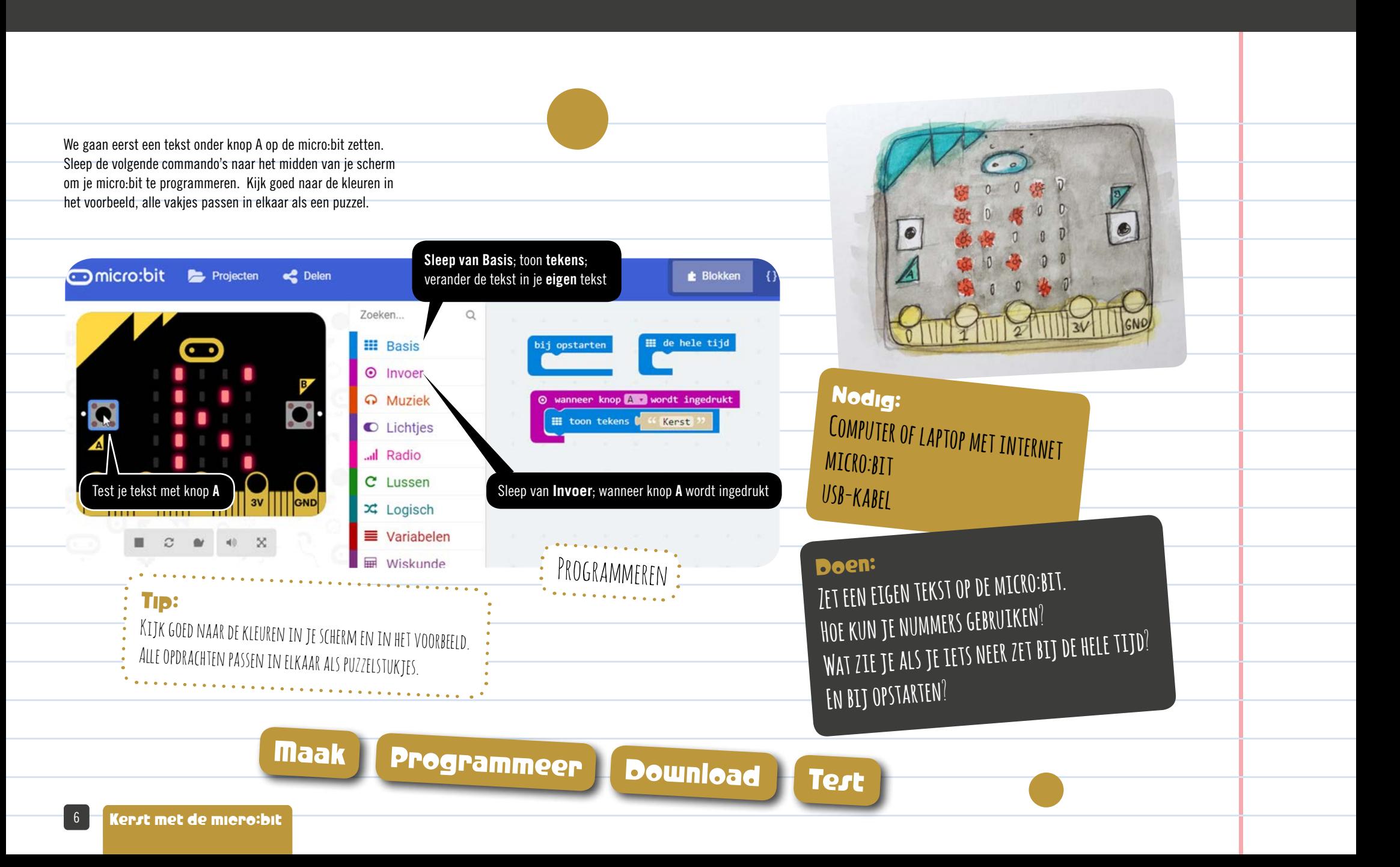

### 3 Maak een ster

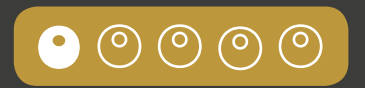

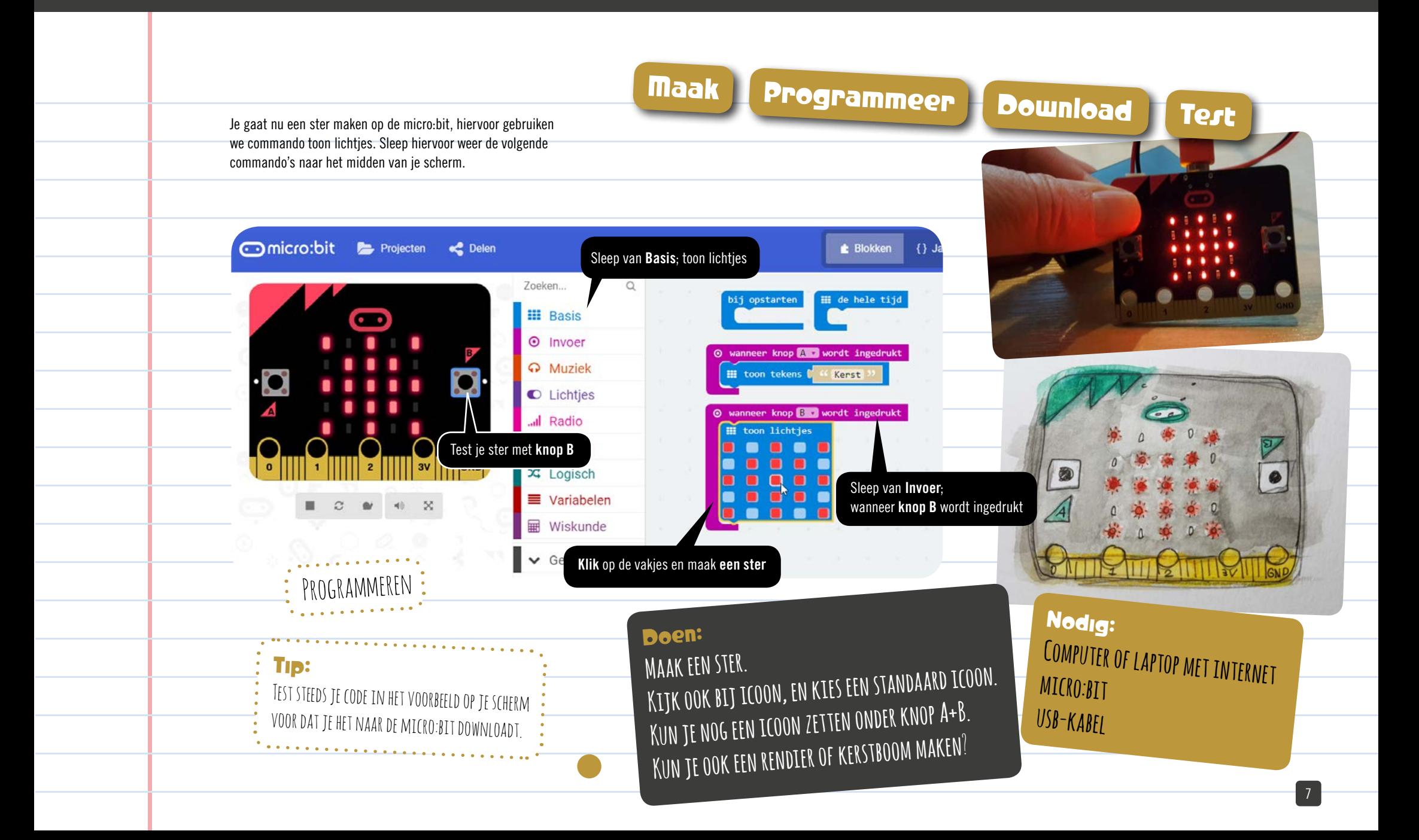

# 4 Maak een blinkende ster

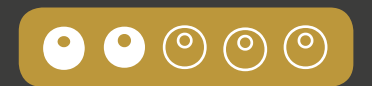

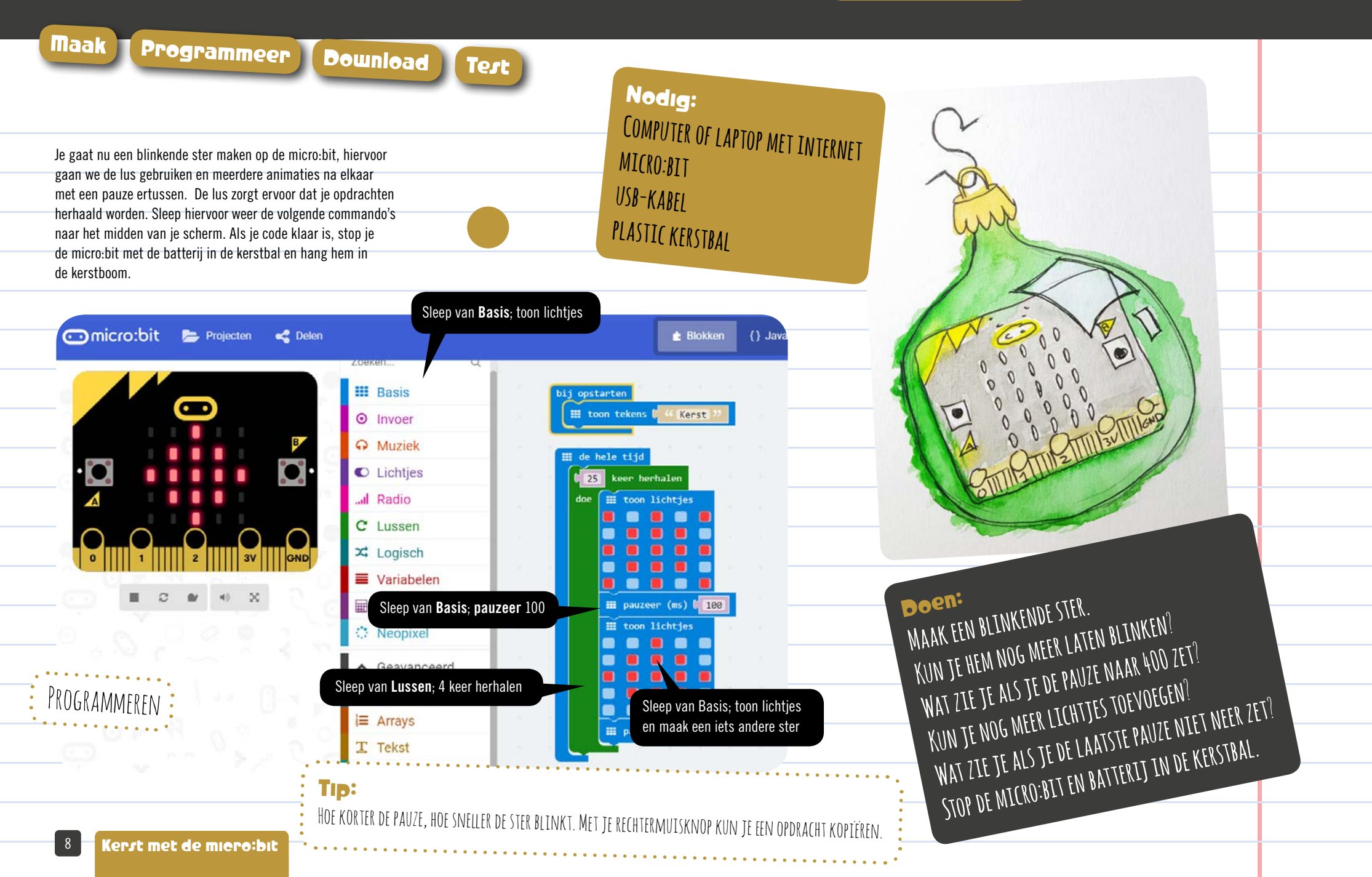

### 5 Maak een afstandsbediening

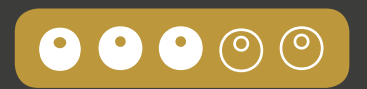

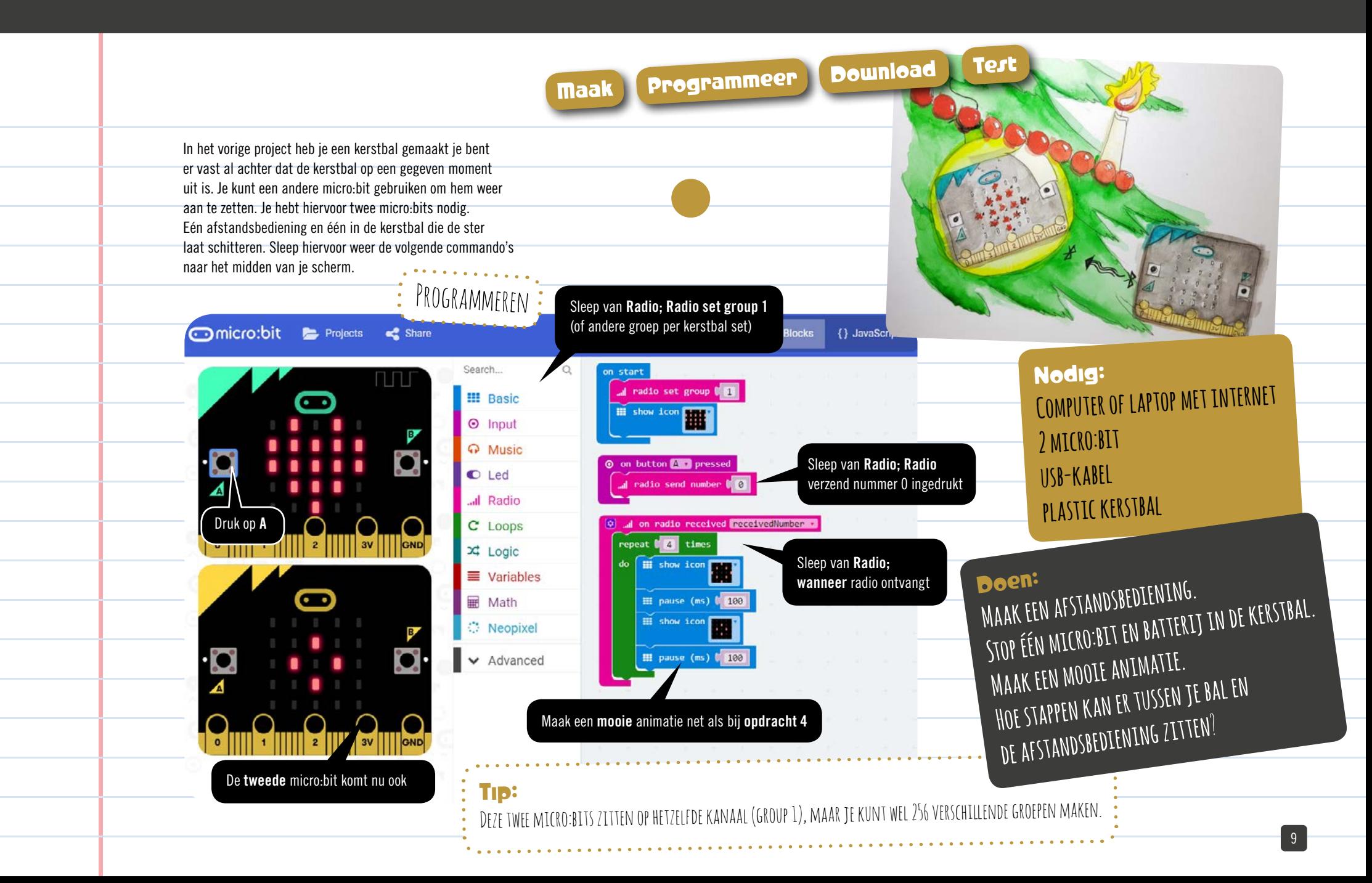

#### 6 Maak muziek

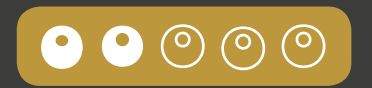

Je gaat nu muziek maken met je micro:bit. Hiervoor koppelen we een klein luidsprekertje (piëzo) aan je micro:bit met twee krokodillenbekkabels. Als je kunt noten lezen, kun je ook een kerstliedje toevoegen. Maak eerst het rendier met geluid volgens de fotocollage en programmeer hierna de micro:bit.

- 1. Verzamel al het materiaal.
- 2. Verbind de krokodillenbek kabels met de draden van je piëzo.
- 3. Zorg dat ze aan de puntjes vastzitten.
- 4. De andere kant van de kabel naar de P0 en naar de GND (ground).
- 5. Kijk goed naar de foto.
- 6. Plak dubbelzijdig plakband aan achterkant van de piëzo.
- 7. Plak hem op de neus van het rendier
- 8. Programmeer de micro:bit en download de code
- 9. Doet hij het?

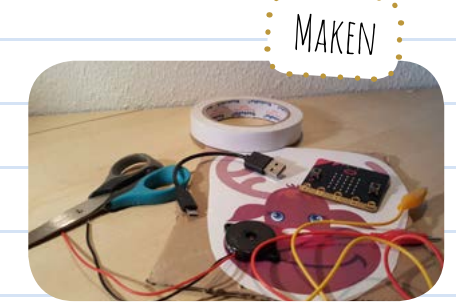

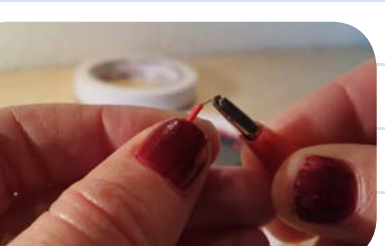

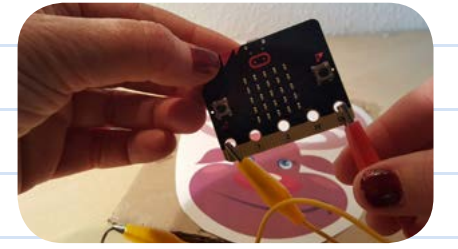

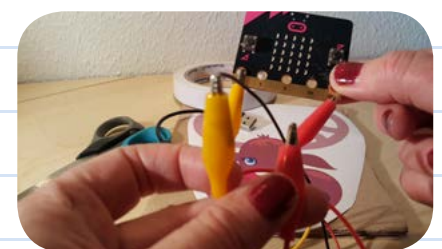

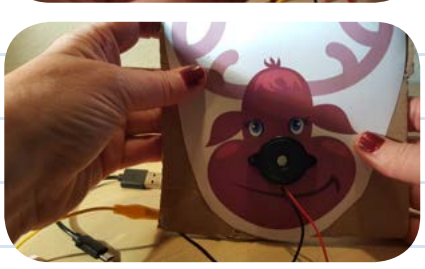

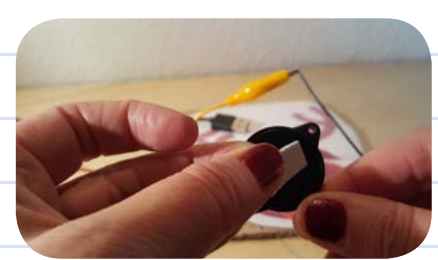

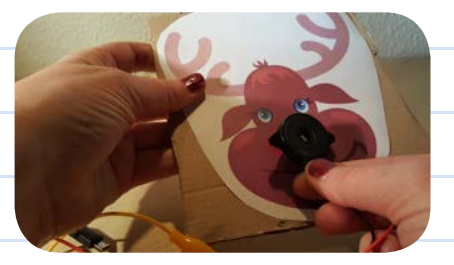

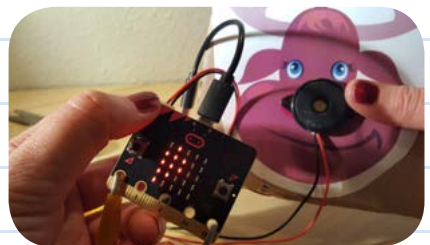

Nodig: Computer of laptop met internet MICRO:BIT usb-kabel 2 krokodillenbekkabels 1 piëzo print 1 rendier sjabloon op wat dikker papier

dubbelzijdig plakband

SCHAAR

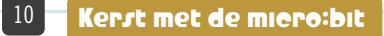

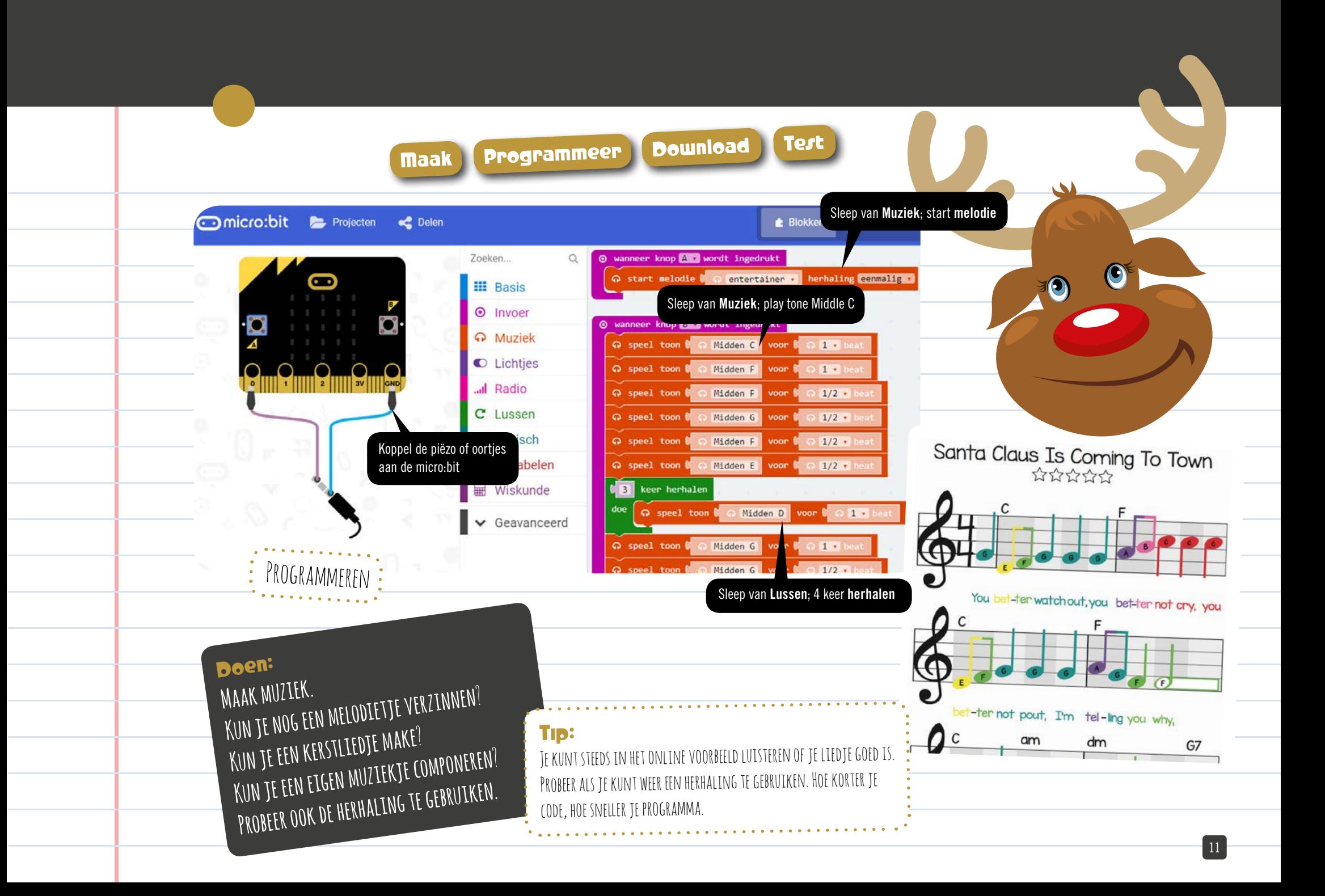

### 7 Maak een LED kerstkaart

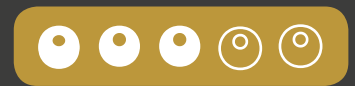

Je gaat nu een kerstkaart maken met een LED lampje erin. Dit lampje kun je programmeren met de micro:bit. Hiervoor koppelen we twee LED-lampjes met twee krokodillenbekkabels aan de micro:bit. Maak eerst de kaart volgens de fotocollage en programmeer hierna de micro:bit.

- 1. Verzamel al het materiaal.
- 2. Test de LED -lampjes met een knoopcel, de lange poot is +.
- 3. Maak gaatjes in de pinguïn en stop de LED-lampjes erin.
- 4. Buig aan de achterkant de lampjes om, zorg dat  $+$  boven is.
- 5. Zet twee stukjes aluminiumfolie onder de lampjes vast.
- 6. Doe één krokodillenbek kabel aan de + en één aan de -.
- 7. De  $+$  kabel gaat naar de P1 en de  $-$  kabel gaat naar de GND.
- 8. Programmeer de micro:bit en download de code .
- 9. Doet hij het? Zit de  $+$  aan de P1 en  $-$  aan de GND?

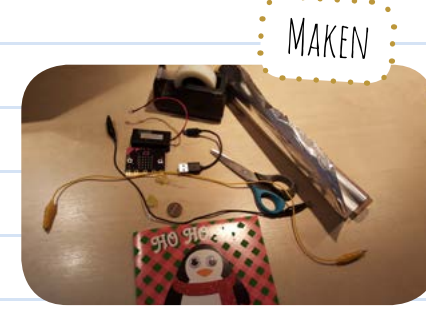

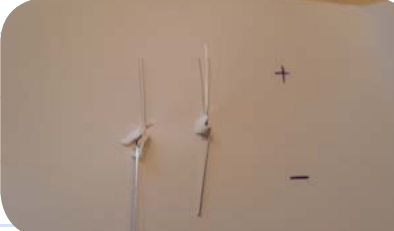

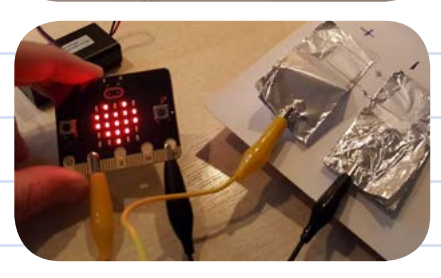

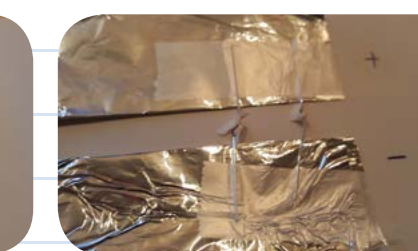

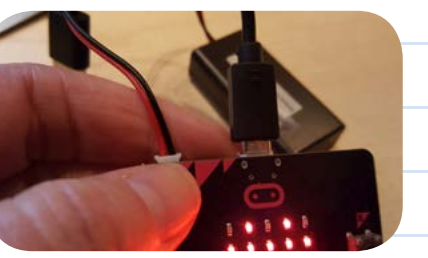

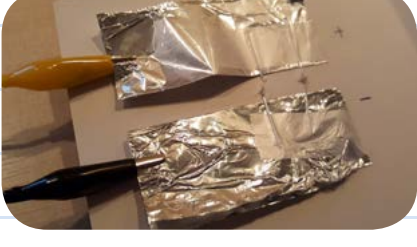

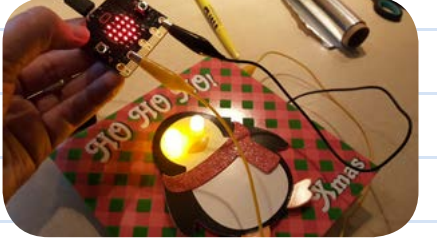

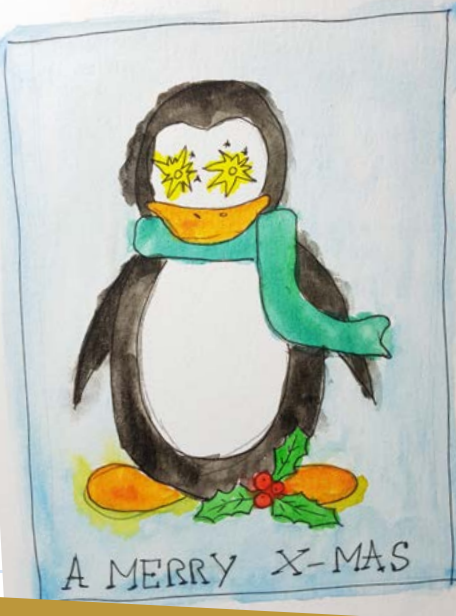

Nodig: Computer of laptop met internet MICRO:BIT usb-kabel 2 krokodillenbek kabels 2 LED lampjes 1 knoopcel batterij print 1 pinguïn sjabloon op wat dikker papier aluminium folie karton PLAKBAND SCHAAR

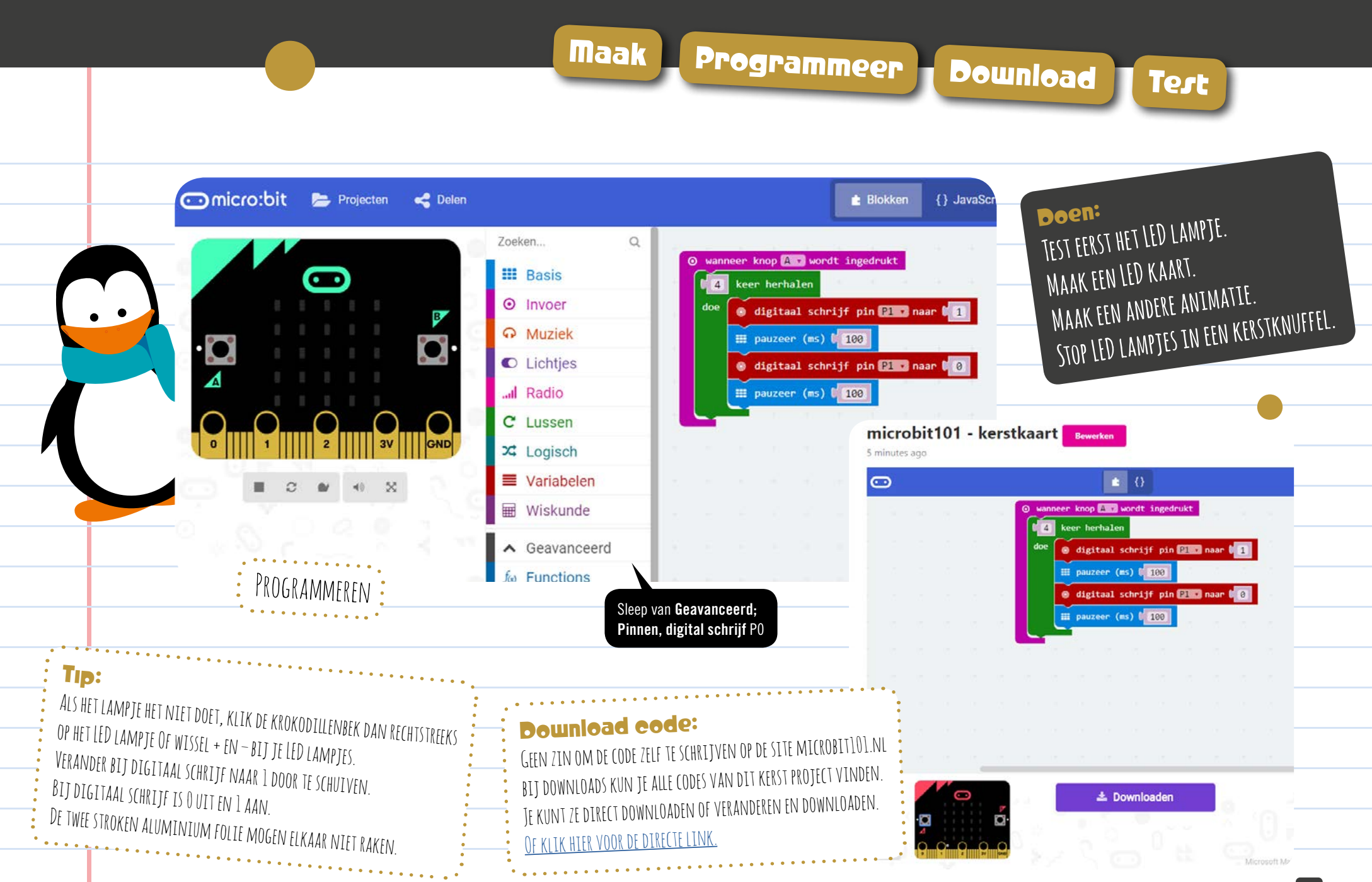

### 8 Maak een draaiende kerstman

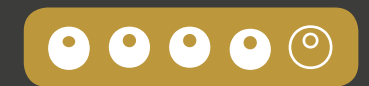

Je gaat nu een draaiende kerstman maken. Hiervoor sluiten we een klein servomotortje aan de micro:bit. Dit kun je dan heen en weer laten bewegen. Je kunt zelf een tekening maken en deze plakken op een wc-rol. Maak eerst de kerstman volgens de fotocollage en programmeer hierna de micro:bit.

- 1. Verzamel al het materiaal.
- 2. Plak de kerstmannen en rood karton op de wc rol.
- 3. Knip een cirkel uit het karton en plak dit onder de wc rol.
- 4. Maak een gat in het karton en stop de servo motor hierin.
- 5. Plak de kerstman vast met plakband aan het radartje.
- 6. Stop drie male krokodillenbek kabels in de servomotor.
- 7. De lichte naar P0, de rode naar 3V en de donkere naar GND
- 8. Programmeer de micro:bit en download de code
- 9. Doet hij het? Hoor je de motor ook? Zijn je batterijen nog vol?

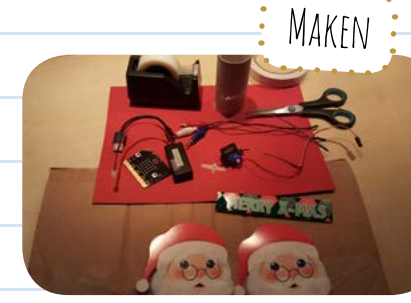

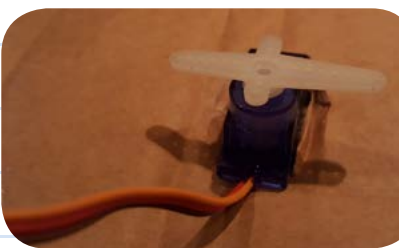

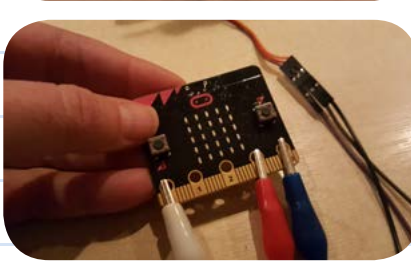

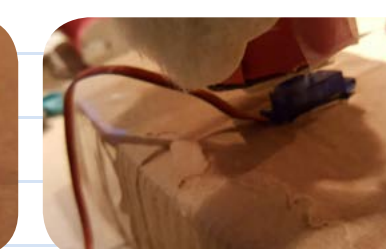

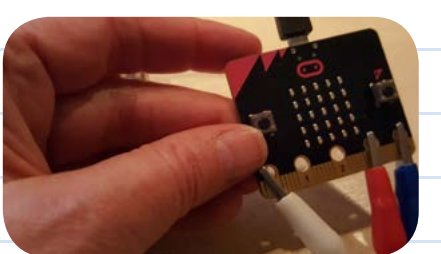

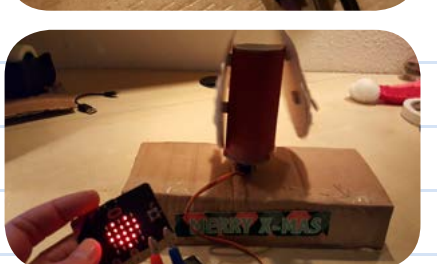

Nodig: Computer of laptop met internet MICRO:BIT usb-kabel 3 male krokodillenbek kabels 1 servomotor 1 wc rol print 2 kerstmansjablonen op dikker papier gekleurd karton dubbelzijdig plakband dik karton

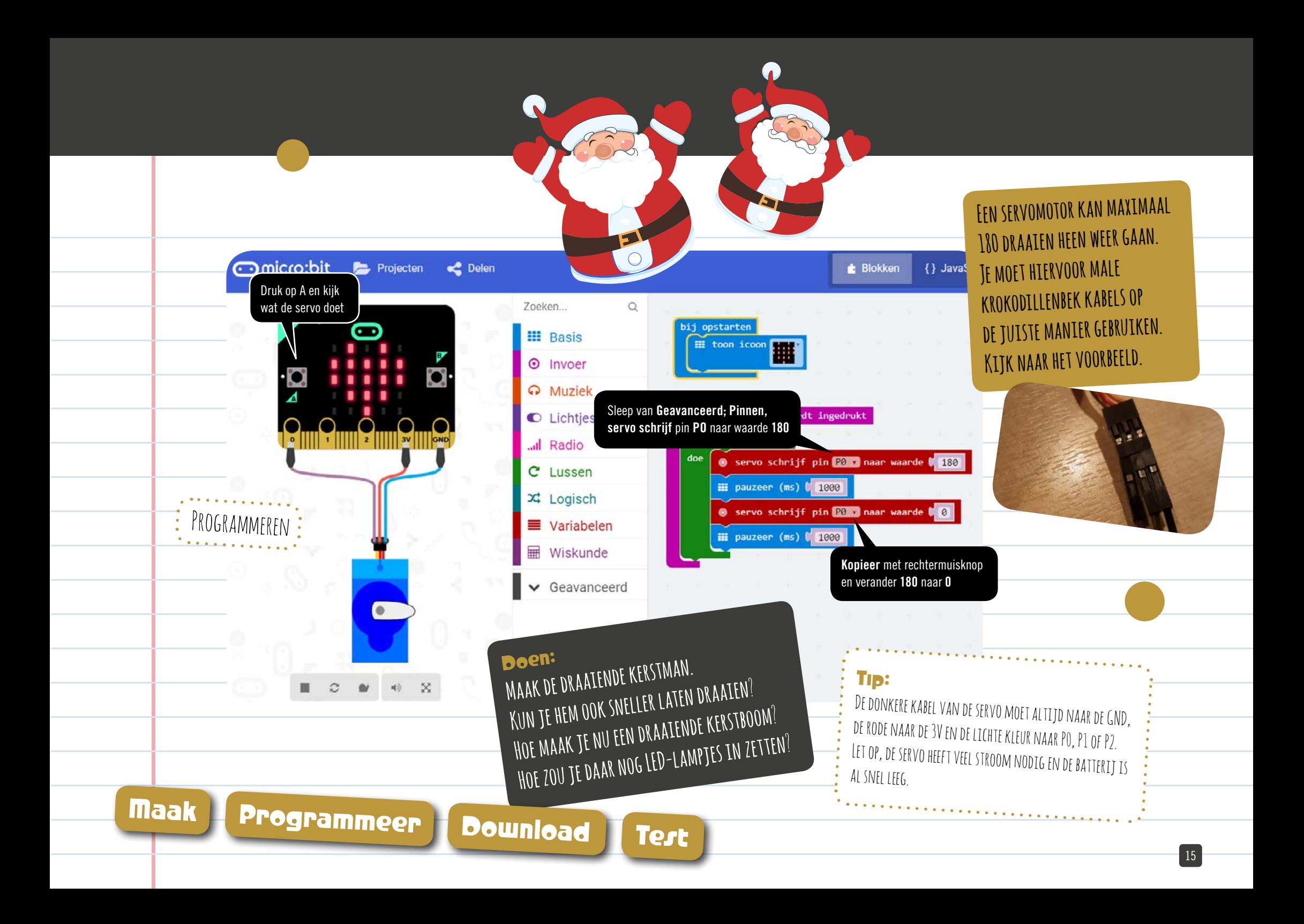

### 9 Maak 'Rudolf' het rendier

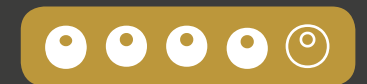

Je gaat nu een draaiend rendier maken met belletjes aan zijn oren. Je gaat hem programmeren met de lichtsensor. Hoe meer licht, hoe meer hij draait. Maak eerst het rendier volgens de foto collage en programmeer hierna de micro:bit.

- 1. Verzamel al het materiaal.
- 2. Plak de belleties het rendier.
- 3. Maak een gat in het karton voor de servomotor.
- 4. Plak het rendier op het radartje van de servo.
- 5. Zet je rendier op karton stevig neer.
- 6. Stop drie male krokodillenbek kabels in de servomotor.
- 7. De lichte naar P0, de rode naar 3V en de donkere naar GND.
- 8. Programmeer de micro:bit en download de code.
- 9. Schijn met je telefoon op je micro:bit, het rendier draait.

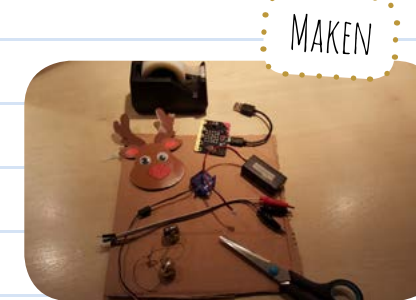

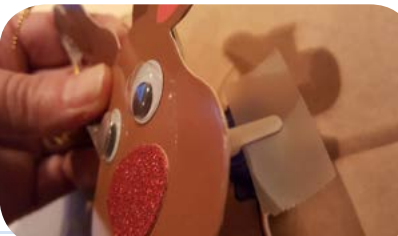

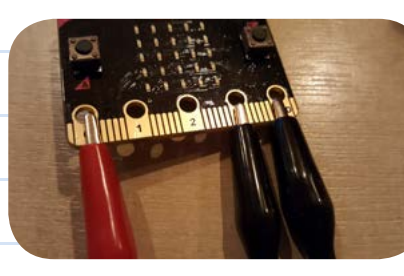

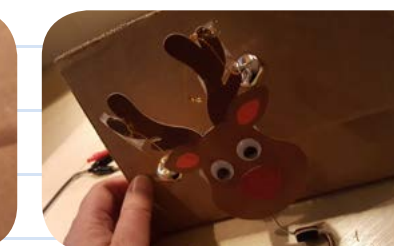

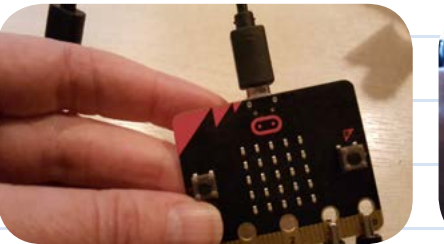

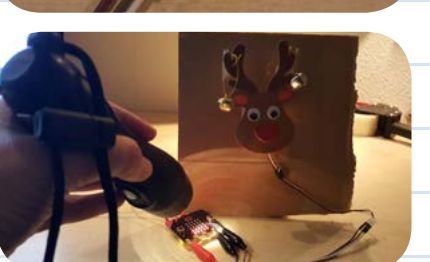

AMERRY X-MAS

Nodig: Computer of laptop met internet MICRO:BIT usb-kabel 3 male krokodillenbek kabels 1 SERVOMOTOR 2 belletjes en draadjes print 1 rendier sjabloon op dikker papier dik karton plakband schaar

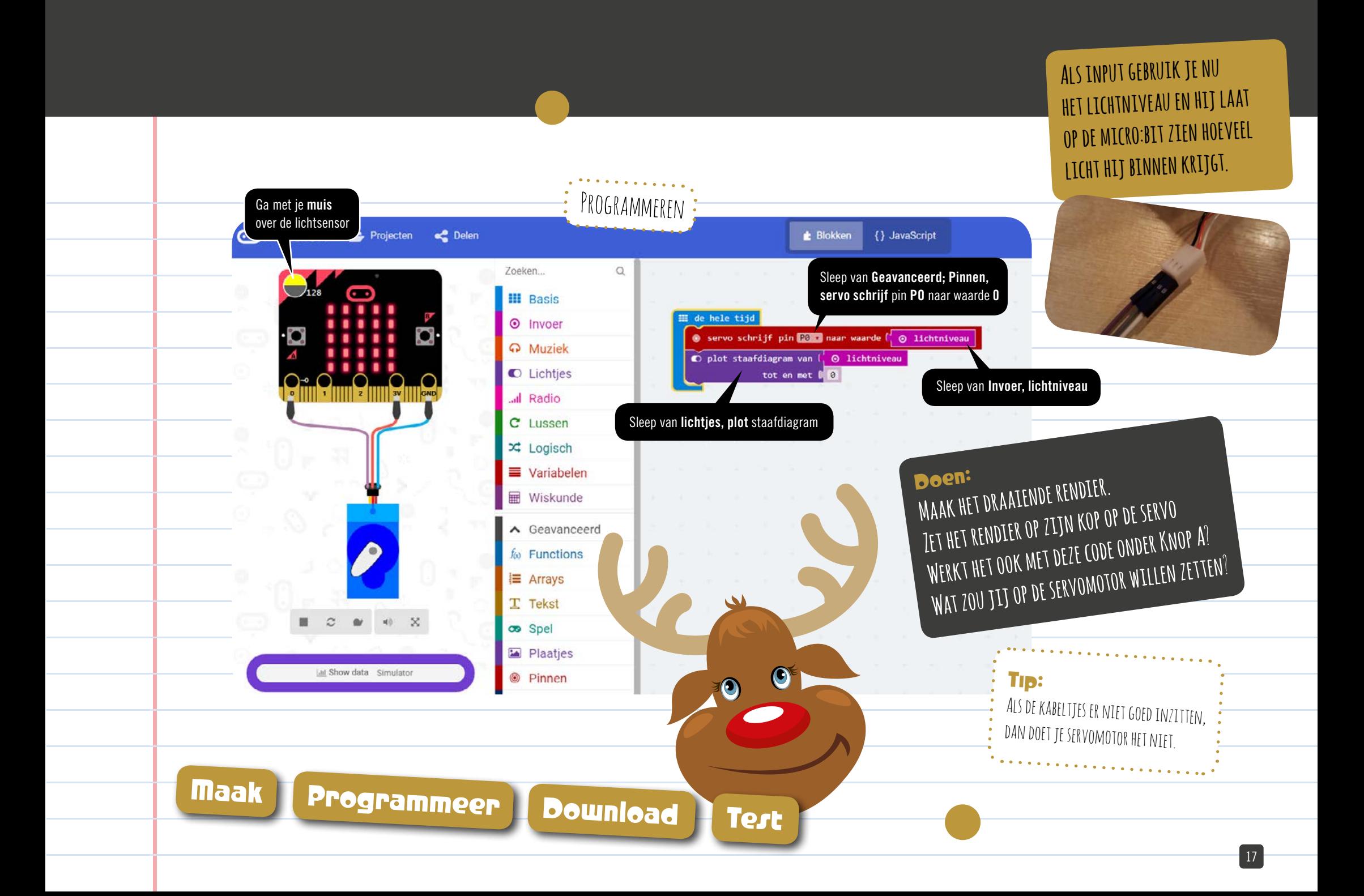

#### 10 Maak een neopixel kerstmuts

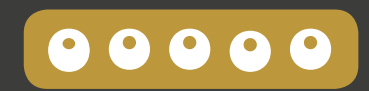

Je gaat nu een kerstmuts maken met een neopixel. Deze neopixel kun je alle kleuren meegeven die je maar wilt. Deze neopixel moet je wel toevoegen in makecode.com. Je kunt hier allerlei effecten door toevoegen. Maak eerst de muts volgens de foto collage en programmeer hierna de micro:bit.

- 1. Verzamel al het materiaal.
- 2. Leg de neopixel op de kerstmuts (of iets anders).
- 3. Maak de neopixel vast met veiligheidsspeldjes.
- 4. Bevestig de kabels. Zwart aan GND, rood aan 3V en wit aan P0.
- 5. Maak dubbelzijdig plakband van tape.
- 6. Plak de micro:bit op de kerstmuts.
- 7. Programmeer de micro:bit.
- 8. Hiervoor moet je de neopixel toevoegen bij extra en pakket.
- 9. Kijk steeds online of de code goed is en daarna pas download.

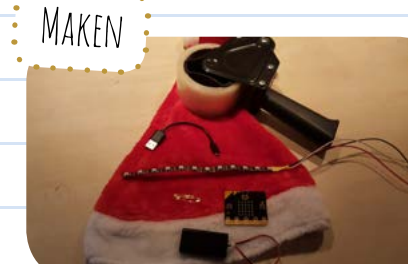

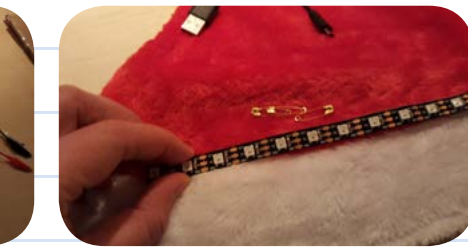

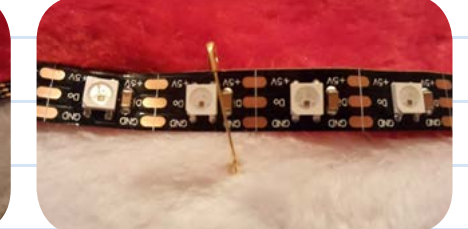

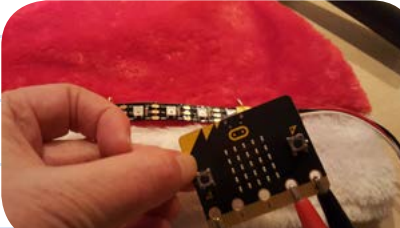

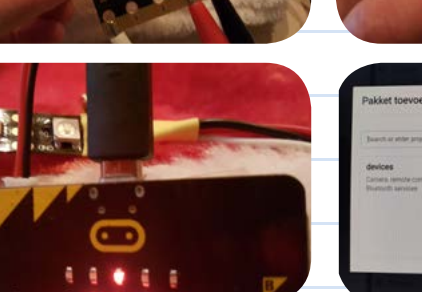

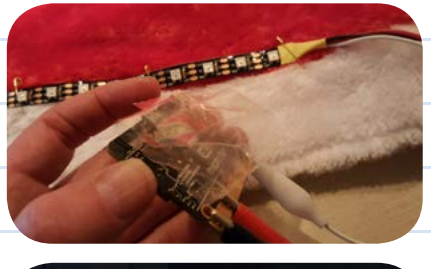

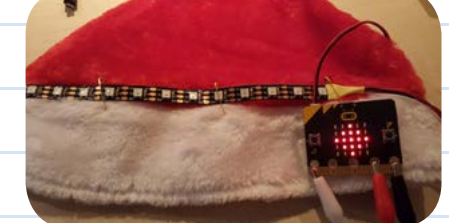

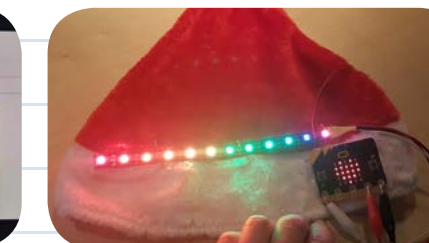

Nodig: Computer of laptop met internet MICRO:BIT usb-kabel 1 neopixel (voor gesoldeerd) tape veiligheidsspeldjes

Doen: **Maak een neopixel kerstmuts Programmeer verschillende kleuren Kun je de neopixel ook in kleuren laten verlopen**?

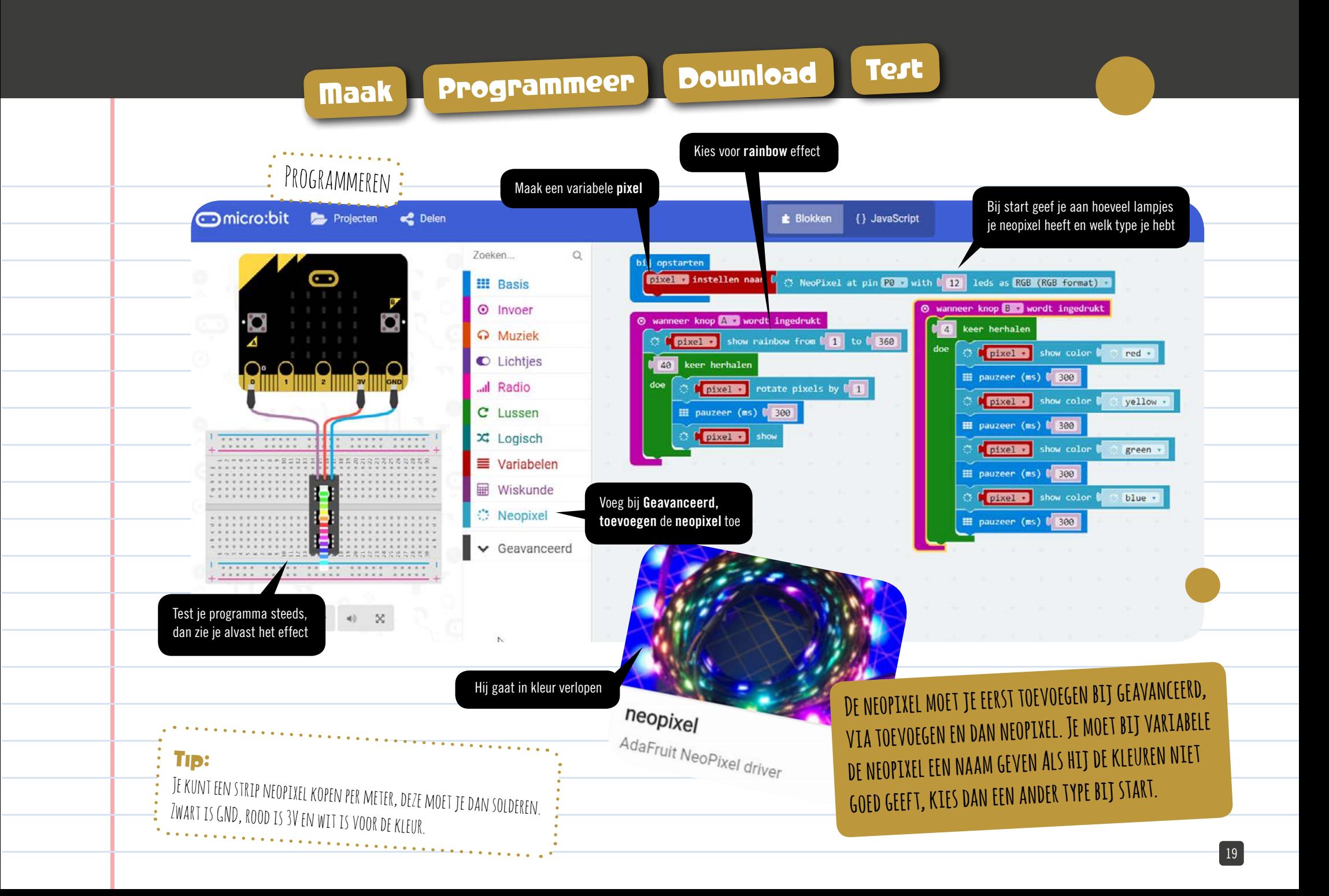

# Leren van Kerstinspiratie met de micro:bit

Als je alle projecten hebt gemaakt dan heb je het volgende geleerd.

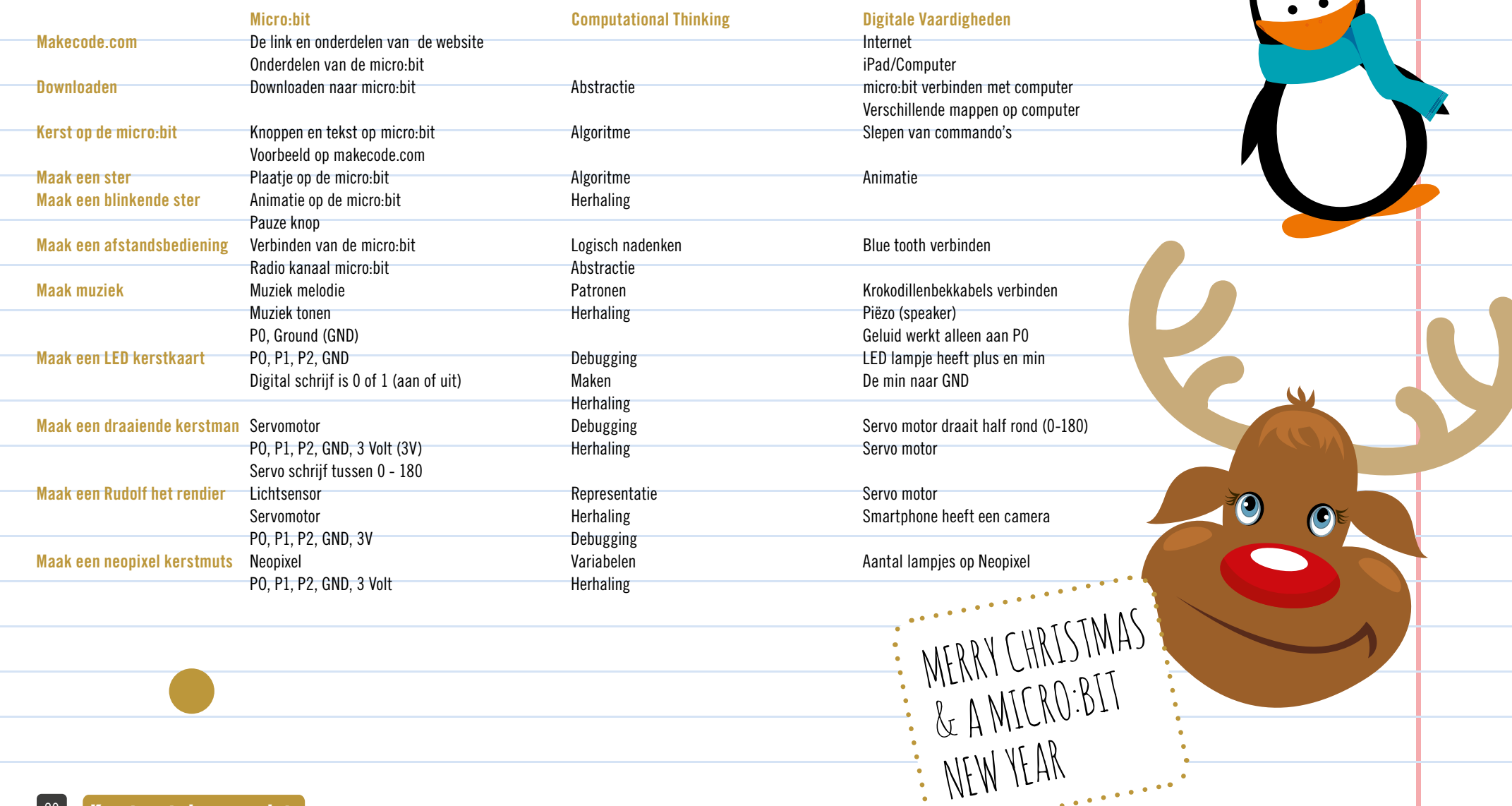